# Application Layer REST-API Documentation

### Rainer Schnitker

Version 8.4.1100, 2017-06-30

# **Table of Contents**

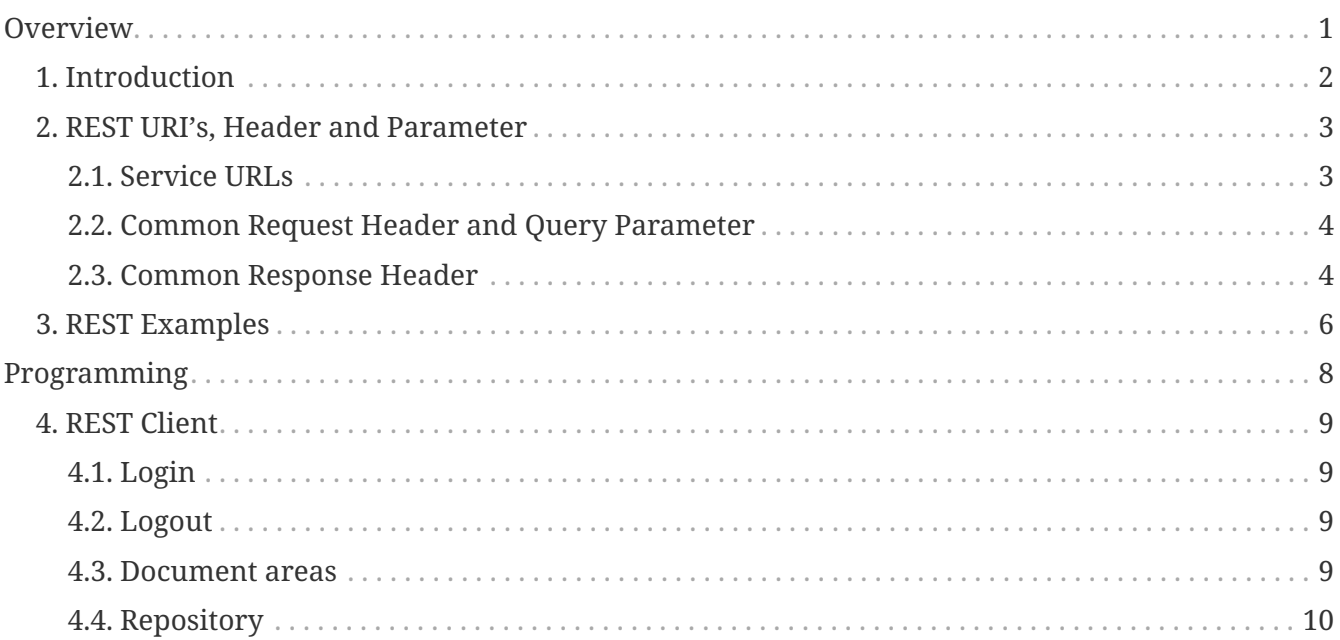

# <span id="page-2-0"></span>**Overview**

This document describes the REST-API and resources provided by the Application Layer. The REST API's are for developers who want to integrate the Application Layer into their application and for administrators who want to script interactions with the Application Layer Server.

The Application Layer's REST API's provide access to resources via URI paths. To use a REST API, your application will make an HTTP request and parse the response. The response format is JSON or XML. Your methods will be the standard HTTP methods like GET, PUT, POST and DELETE.

Because the REST API is based on open standards, you can use any web development language to access the API.

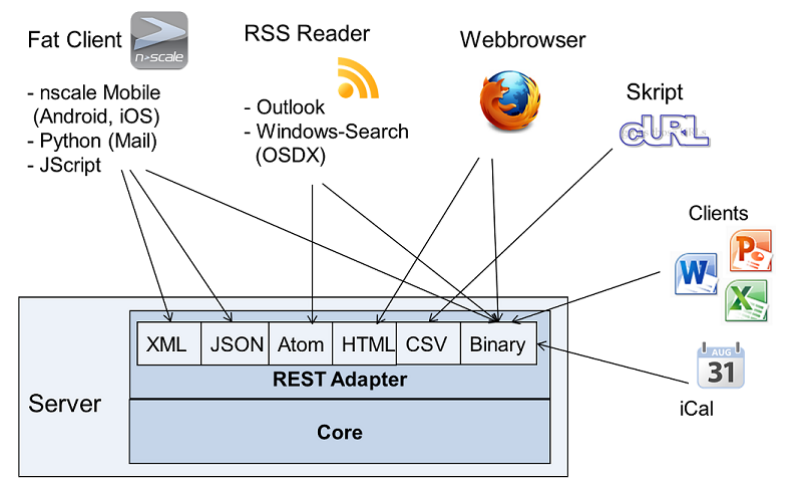

*Figure 1. Clients for REST interface*

# <span id="page-3-0"></span>**Chapter 1. Introduction**

Accessing REST API is performed via HTTP. When you enter a URL into a web browser address bar, the browser performs an HTTP GET request to the URL. This usually returns a web page in the form of an HTTP response that the browser displays. But the GET method is one of several HTTP request methods. The Application Layer REST API uses the four main HTTP methods: GET, POST, PUT, and DELETE. The most widespread methods are GET and POST. The other methods are less known but they became widely known due to the popularity of REST web services. An important concept of the REST architecture is that different HTTP request methods perform different actions when applied to the same URL.

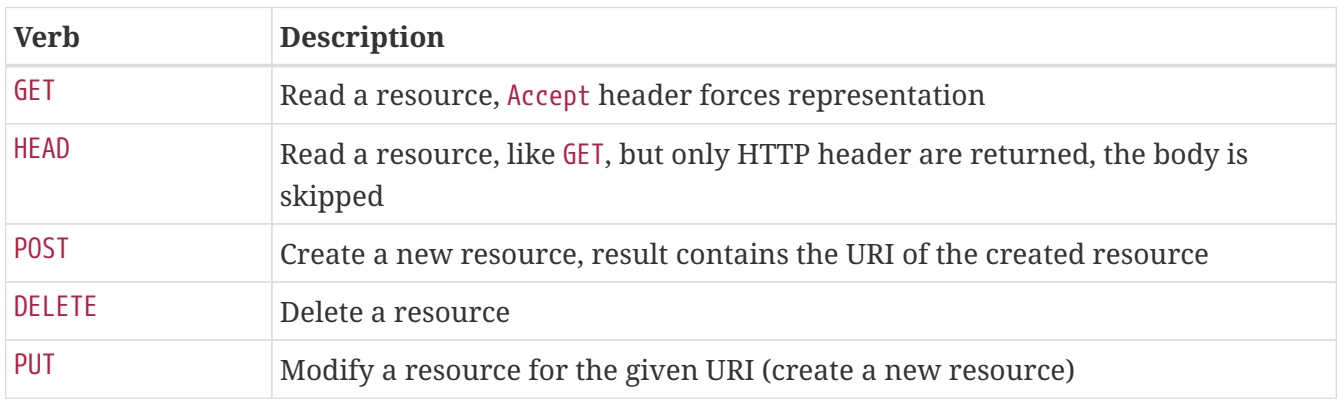

The Application-Layer REST-API supports the following representation formats:

*Programming representations*

- XML (application/xml)
- JSON (application/json)

#### *Other representations*

- XHTML / HTML (application/html+xml)
- Text (text/plain, text/csv)
- Binary (PDF, Office, etc.)

# <span id="page-4-0"></span>**Chapter 2. REST URI's, Header and Parameter**

The chapter describes the basic HTTP resources of the Application Layer.

## <span id="page-4-1"></span>**2.1. Service URLs**

URI's for a Application-Layer REST API resource have the following structure:

http(s)://hostname:port/nscalealinst1/rest/service/resource-name

The Application Layer only uses a self-signed certificate by default. You can replace this server certificate with a digitally signed certificate by a certificate authority (CA).

The self-signed certificate can be downloaded at http(s)://hostname:port/server.certificate

*Table 1. Port*

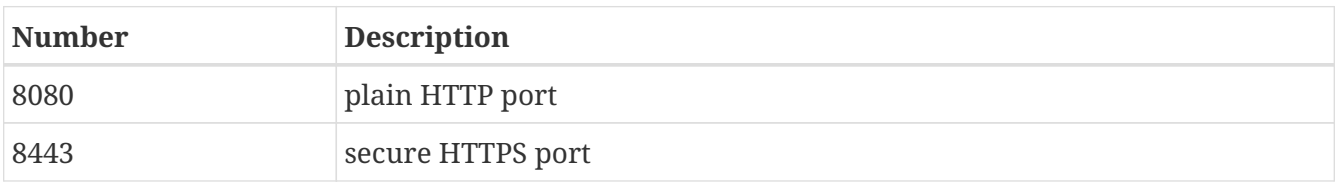

The logical application layer instance is part of the URL. Your application should make this entry configurable.

#### *Table 2. Instance*

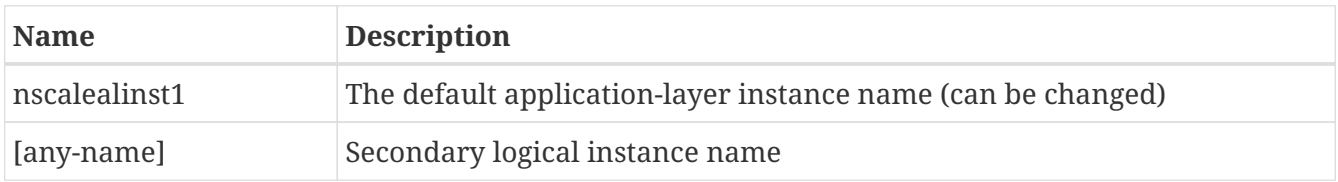

The service name part must not be configurable. Here are the available services:

*Table 3. Core Services*

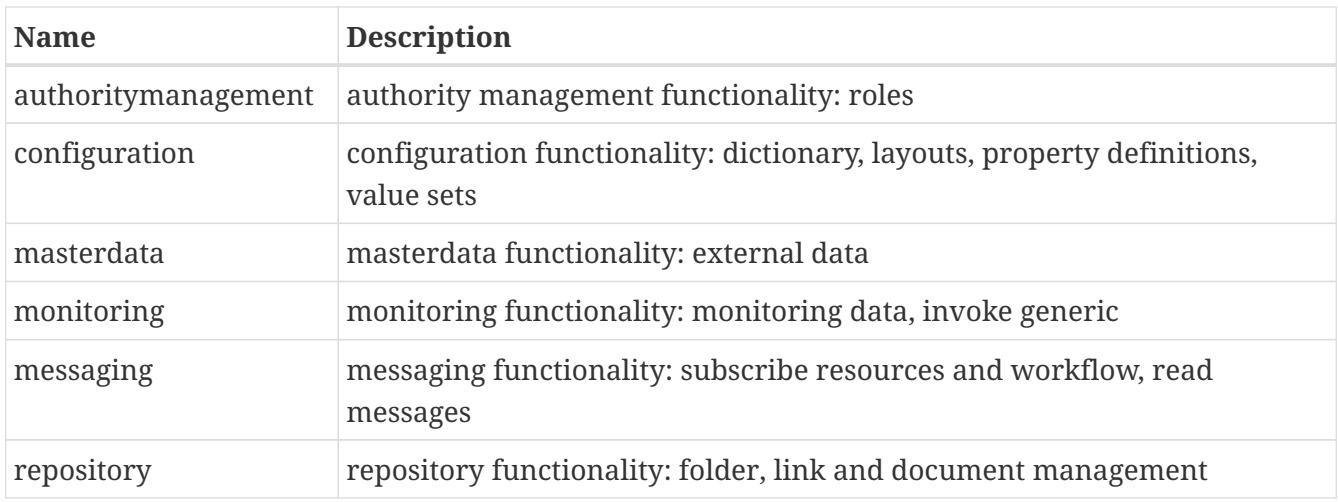

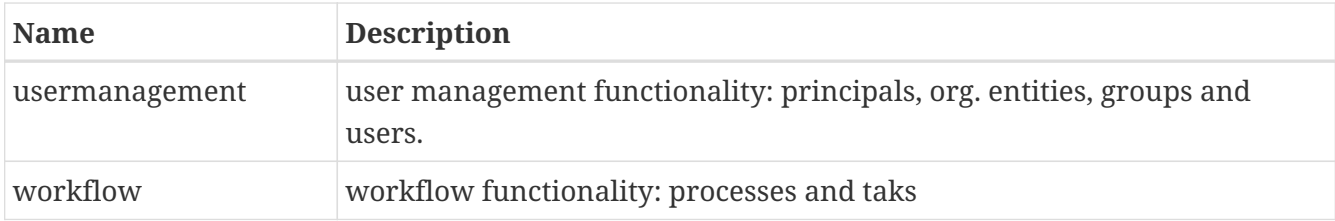

*Table 4. Resources*

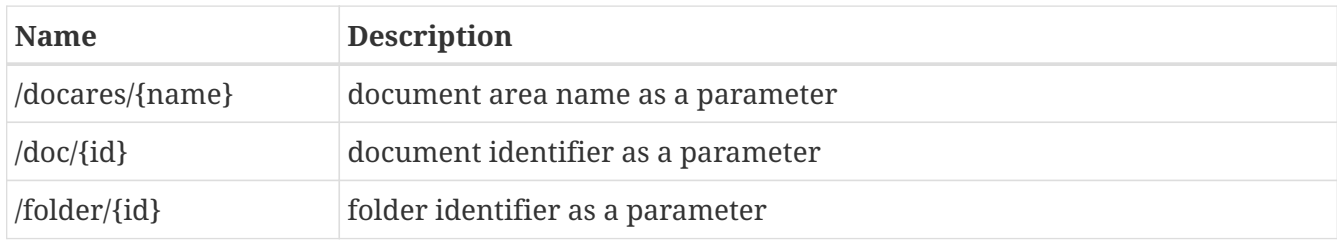

This are only some examples of a resource path. A complete reference is available at:

http(s)://hostname:port/index.html

The HTML document rest-api.html contains the full resource listing.

## <span id="page-5-0"></span>**2.2. Common Request Header and Query Parameter**

The following table describes headers that can be used by various types of REST requests.

*Table 5. Request Header*

| <b>Header</b> | <b>Description</b>                                                       |
|---------------|--------------------------------------------------------------------------|
| Authorization | The information required for request authentication                      |
| Accept        | Media type that is acceptable for the response (content negotiation).    |
| Content-Type  | Media type of the body of the request (used with POST and PUT requests). |

*Table 6. Query Parameter*

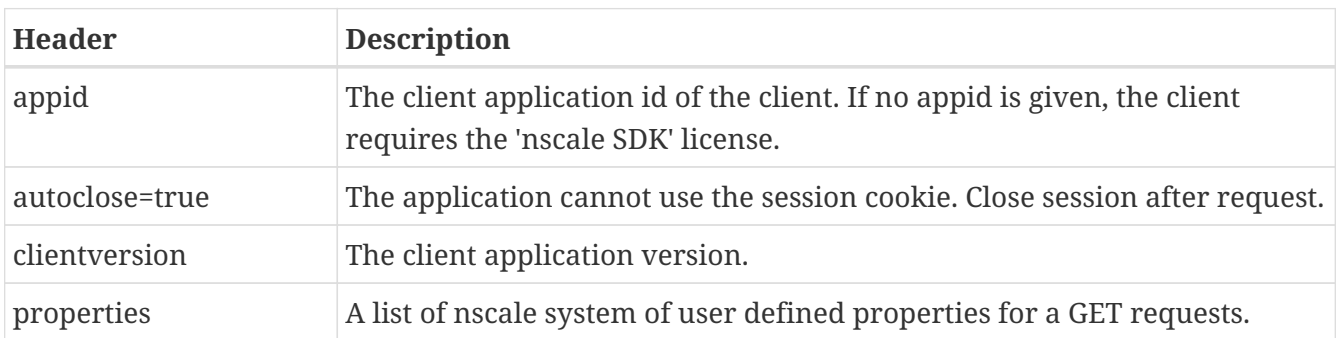

## <span id="page-5-1"></span>**2.3. Common Response Header**

The following table describes response headers that are common to most REST responses.

*Table 7. Response Header*

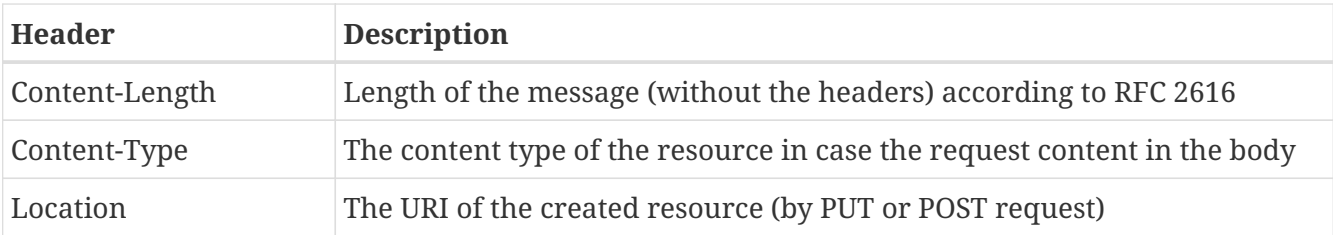

# <span id="page-7-0"></span>**Chapter 3. REST Examples**

First try to access the application layer via the cURL command line tool.

Here is an example session:

```
curl -v --basic -u admin:admin
        -H "Accept: application/json"
        http://localhost:8080/nscalealinst1/rest/repository/docarea/DA/root
GET /nscalealinst1/rest/repository/folder/DA$NOTSET$-1$1$NOTSET/children.json HTTP/1.1
Authorization: Basic YWRtaW46YWRtaW4=
User-Agent: curl/7.21.1 (i386-pc-win32) libcurl/7.21.1 zlib/1.2.5
Host: localhost:8080
Accept: application/json
```
Answer from Application Layer:

```
HTTP/1.1 200
Set-Cookie: JSESSIONID=C829DE8E7C22CA3BF728A65EC880D135;path=/nscalealinst1;HttpOnly
Content-Type: application/json
Content-Length: 1194
Date: Tue, 17 Jan 2017 14:09:03 GMT
<< body >>
```
The same request with java code. The code uses the JAX-RS 2.0 specification.

```
static String getRoot ( String areaname ) {
      String restUrl = "http://localhost:8080/nscalealinst1/rest";
    URI uri = new URI( restUrl + "/repository/docarea/" + areaname + "/root" );
      String auth = "Basic " + new String(Base64.encodeBase64("admin:admin".getBytes()))
      Client client = ClientBuilder.newClient();
      try {
          return client.target(uri).request()
                        .header ( "Authorization", auth )
                        .accept ( MediaType.APPLICATION_JSON )
                        .get ( String.class );
      } finally {
         client.close();
      }
}
```
The same request with C# code. The code uses the HttpClient object (requires Framework 4.5).

```
static async Task < String > getRoot()
{
      using (var httpClient = new HttpClient())
      {
          httpClient.DefaultRequestHeaders.Authorization = new
AuthenticationHeaderValue( "Basic",
          Convert.ToBase64String( System.Text.ASCIIEncoding.ASCII.GetBytes(
                                   string.Format("{0}:{1}", "admin", "admin"))));
          var response = await httpClient.GetAsync(baseAddress +
"/repository/docarea/DA/root.json");
          return await response.Content.ReadAsStringAsync();
      }
}
```
# <span id="page-9-0"></span>**Programming**

This chapter describes details for programming.

# <span id="page-10-0"></span>**Chapter 4. REST Client**

Lets write a typical client for the REST-API.

## <span id="page-10-1"></span>**4.1. Login**

There is no special REST URL to send the credentials. The standard HTTP authentication mechanism is used by REST:

- Basic
- NTLM
- Negotiate (Kerberos or NTMLv2)
- OpenID Connect (ADFS)

Additional authentication schemas:

- Implicit (can be used for impersonation)
- AuthID (ID/secure-card based login)
- KNM (Kyocera Network Manager )
- SAML (planned)

The server uses a session cookie. The client should use this cookie for following requests.

Resource name: /rest/login

This resource retrieves additional information of the session access rights.

Note: if the client cannot use cookies, use the autoclose query parameter. Example: /rest/resource?autoclose

## <span id="page-10-2"></span>**4.2. Logout**

Resource name: /rest/logout

This resource will close the server session and the HTTP session for the REST adapter. You can also use the query parameter autoclose to force the logout after one request.

Caution: just disconnecting the HTTP connection will leave an open session in the server.

## <span id="page-10-3"></span>**4.3. Document areas**

The client should allow the user to select a document area. Therefore you should detect the possible choices.

Get all available document areas for the current user:

```
curl -v --basic -u admin:admin
        -H "Accept: application/json"
        http://localhost:8080/nscalealinst1/rest/repository/docareas
> GET /nscalealinst1/rest/repository/docareas HTTP/1.1
> Authorization: Basic YWRtaW46YWRtaW4=
> User-Agent: curl/7.54.0
> Host: localhost:8080
```
> Accept: application/json

The HTTP header "Accept" controls the representation of the response body.

*Answer from Application Layer:*

```
< HTTP/1.1 200
< Set-Cookie: JSESSIONID=46312ED0448E60152813EE5E8CECD849;path=/nscalealinst1;HttpOnly
< Content-Type: application/json
```
- < Content-Length: 644
- < Date: Thu, 19 Jan 2017 15:43:13 GMT

```
{"docAreas":[
   { "areaName": "DA",
      "displayNameId": "DA",
      "rootFolderId": "DA$NOTSET$-1$1$NOTSET",
      "personalFolderId": "DA$NOTSET$60$1$NOTSET"
   },
   { "areaName": "APPS", "displayNameId": "APPS",", ... }
]}
```
The current user can access the document areas DA and APPS. There are two starting points for the repository. The rootFolderId is the global repository key and personalFolderId is the personal folder repository id.

## <span id="page-11-0"></span>**4.4. Repository**

### **4.4.1. Get the root folder from a document area:**

To start on a document area you must retrieve the root entry point (resource key).

```
curl -v --basic -u admin:admin
        -H "Accept: application/json"
        http://localhost:8080/nscalealinst1/rest/repository/docarea/DA/root
> GET /nscalealinst1/rest/repository/docareas HTTP/1.1
> Authorization: Basic YWRtaW46YWRtaW4=
> User-Agent: curl/7.54.0
```
- > Host: localhost:8080
- > Accept: application/json

The HTTP header "Accept" controls the representation of the response body.

```
Answer from Application Layer:
```

```
< HTTP/1.1 200
< Set-Cookie: JSESSIONID=46312ED0448E60152813EE5E8CECD849;path=/nscalealinst1;HttpOnly
```
- < Content-Type: application/json
- < Content-Length: 1133
- < Date: Thu, 19 Jan 2017 15:43:13 GMT

```
{ "resourceKey":
     { "id":"DA$NOTSET$-1$1$NOTSET",
       "areaName":"DA",
       "type":"FOLDER"},
    "properties":[ ... ]
}
```
### **4.4.2. Get the children of a folder element:**

To display the child elements of a folder, you must retrieve the possible children.

```
curl -v --basic -u admin:admin
        -H "Accept: application/json"
        http://localhost:8080/nscalealinst1/rest/repository/folder/DA$NOTSET$-
1$1$NOTSET/children?properties=displayname
> GET /nscalealinst1/rest/repository/docareas HTTP/1.1
> Authorization: Basic YWRtaW46YWRtaW4=
> User-Agent: curl/7.54.0
> Host: localhost:8080
> Accept: application/json
```
Note that the query parameter "properties" defines the returned property values.

```
< HTTP/1.1 200
< Set-Cookie: JSESSIONID=46312ED0448E60152813EE5E8CECD849;path=/nscalealinst1;HttpOnly
< Content-Type: application/json
< Content-Length: 1198
< Date: Thu, 19 Jan 2017 15:43:13 GMT
{ "id":"DA$NOTSET$-1$1$NOTSET",
```

```
  "displayName":"DA",
     "count":1,
     "items": [ { "resourceKey":{"id":"DA$NOTSET$103$1$NOTSET","areaName":"DA","type":
"FOLDER"},
                  "properties": [{"name":"displayname","value":"Rainer"} ]}
  ]
}
```
The result is a structure with resource keys and their properties.

### **4.4.3. Search for elements:**

The search query contains the NQL (nscale query language) string for searching. Please read the NQL reference document.

```
curl -v --basic -u admin:admin
        -H "Accept: application/json"
        "http://localhost:8080/nscalealinst1/rest/repository/folder/DA$NOTSET$-
1$1$NOTSET/search?query=select%20displayname"
> GET /nscalealinst1/rest/repository/docareas HTTP/1.1
> Authorization: Basic YWRtaW46YWRtaW4=
> User-Agent: curl/7.54.0
> Host: localhost:8080
> Accept: application/json
```
The HTTP header "Accept" controls the representation of the response body.

*Answer from Application Layer:*

```
< HTTP/1.1 200 OK
< Server: Apache-Coyote/1.1
< Set-Cookie: JSESSIONID=BDBDBD64C26F8E7511AF318C4EEB8991; Path=/nscalealinst1;
HttpOnly
< Content-Type: application/json
< Content-Length: 208
< Date: Tue, 13 Jun 2017 08:59:23 GMT
```

```
{
     "id":"DA$NOTSET$-1$1$NOTSET",
     "displayName":"SEARCH",
     "count":1,
     "items":[ {"resourceKey":{"id":"DA$NOTSET$103$1$NOTSET","areaName":"DA","type":
"FOLDER"},
                "properties":[{"name":"displayname","value":"Rainer"}]}
  ]
}
```
The result is a structure with resource keys and their properties.

### **4.4.4. Modify properties:**

The request is uses the PUT method (modify). For the application layer it behaves like a PATCH request. Only the given properties are changed.

```
curl -v --basic -u admin:admin
        -H "Accept: application/json"
        -H "Content-Type: application/json"
        -X PUT
        --data-binary @file.json
        http://localhost:8080/nscalealinst1/rest/repository/doc/test$NOTSET$53$2$NOTSET
> PUT /nscalealinst1/rest/repository/folder/DA$NOTSET$153$1$NOTSET HTTP/1.1
> Host: localhost:8080
> Authorization: Basic YWRtaW46YWRtaW4=
> User-Agent: curl/7.54.0
> Accept: application/json
> Content-Type: application/json
> Content-Length: 126
```
*JSON document (file.json)*

```
{
    "properties": [
        {
              "name": "displayname",
              "value": "Value of Displayname"
              "name": "latitude",
              "value": {
                  "list": [ 1.0, 2.0 ]
  }
        }
     ]
}
```
*Answer from Application Layer:*

```
< HTTP/1.1 204 No Content
< Server: Apache-Coyote/1.1
< Set-Cookie: JSESSIONID=8FFEAC201490545C81E33B0E2FFB468E; Path=/nscalealinst1;
HttpOnly
< Date: Tue, 13 Jun 2017 08:56:16 GMT
\,<
```
The HTTP code 204 means that nothing is returned here.

### **4.4.5. Document upload**

A document upload should be an multipart/mixed request. The first part contains the metadata and the next parts one or more payload's.

The first part must have the media type "application/json" or "application/xml".

```
curl -v --basic -u admin:admin
        -H "Accept: application/json"
        -H "Content-Type: multipart/mixed"
        -F "metadata=@metadata.json; type=application/json"
        -F "content=@MyFileToUpload.jpg; type=image/jpg"
        http://localhost:8080/nscalealinst1/rest/repository/doc/test$NOTSET$53$2$NOTSET
> GET /nscalealinst1/rest/repository/docareas HTTP/1.1
> Authorization: Basic YWRtaW46YWRtaW4=
> User-Agent: curl/7.54.0
> Host: localhost:8080
> Accept: application/json
```
*JSON document (metadata.json)*

```
{
    "properties":[{
      "name":"displayname",
      "value":"The displayname value"
   }],
    "objectclassname":"D1",
    "contentItemProperties":[{
      "properties":[ {
        "name":"name", "value":"The item name value" }, {
        "name":"displayName", "value":"The item displayname value" } , {
        "name":"contentType", "value":"image/jpeg" }, {
        "name":"lastModified", "value":1393875885230
        } ]
    }],
    "contentProperties":[{
       "name":"contentType", "value":"text/plain; charset=\"iso-8859-1\""
    }]
}
```
The curl parameter "-F" must be used for multipart documents.

*Answer from Application Layer:*

```
< HTTP/1.1 201 Created
< Server: Apache-Coyote/1.1
< Set-Cookie: JSESSIONID=F09888110FD98E2C98FA4E44249870A9; Path=/nscalealinst1;
HttpOnly
< Location:
http://localhost:8080/nscalealinst1/rest/repository/doc/DA$NOTSET$364$2$NOTSET
< Content-Type: application/json
< Content-Length: 65
< Date: Tue, 13 Jun 2017 09:17:42 GMT
```

```
{ "id":"DA$NOTSET$364$2$NOTSET",
     "areaName":"DA",
     "type":"DOCUMENT"
}
```
The location header contains the new resource URL. The body contains the resource key element.